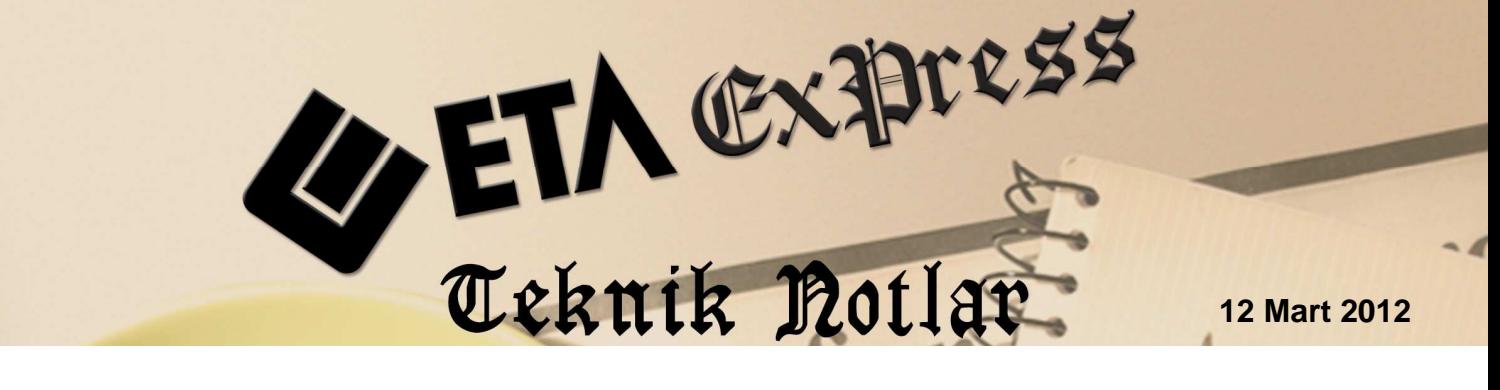

**İlgili Versiyon/lar :** ETA:SQL, ETA:V.8-SQL **İlgili Modül/ler :** Muhasebe IV,

İşletme

## **YILLIK GELİR VERGİSİ BEYANNAMESİ**

## **HAZIRLANIRKEN DİKKAT EDİLECEK NOKTALAR**

- ETASQLSYS de Ortak Tanımlar/Vergi Tanımları/Gelir Vergi Dilimlerinde ilgili yılın değerleri "Tip: Kurumlar" olarak kayıt edilmelidir.
- Programa girerken İşyeri Şube kodu seçilmelidir.
- Geçmiş Yıl ve Beyanname Yılı bilgileri farklı şirkette tutuldu ise Bilanço/Gelir Tablosu geçmiş yıl değerlerinin gelmesi için "Muhasebe ve Muhasebe 4 Genel Parametleri'nde "geçmiş yıl bilgilerinin alınacağı şirket kodu" seçilmeli ve parametreler işaretlenmelidir.
- Muhasebe modülünde Bilanço/Gelir tablosu ve dipnotlar (Cari dönem ve Önceki dönem) kayıtlı olmalıdır. Bilanço geçmiş yıl değerleri beyannameye xml dosyasına açılış fişinden değil kayıtlı dosyadan çekilir.
- Muhasebe IV Beyannameler-Vergi Beyannameleri-Sabit Tanımlar'daki Genel Tanımlar sayfasında bulunan Beyanname dönem başı ve dönem sonu tarihleri ve Gelir Vergisi Parametreleri sayfasındaki beyanname yılı düzenlenmelidir.
- Muhasebe IV Beyannameler-Vergi Beyannameleri-Sabit Tanımlar'daki Genel Tanımlar sayfasında Kazancın tespit yöntemi: 1 Bilanço tipi: 3 olmalıdır.
- Muhasebe IV Beyannameler-Vergi Beyannameleri-Ortaklara Ait Bilgiler bölümü doldurulmalıdır. (Soyadı-Ünvanı mutlaka doldurulmalı)
- Muhasebe IV Beyannameler-Vergi Beyannameleri-Gelir Beyannamesi/Eki- Gelir Vergisi Beyannamesi bölümünde ilgili değerler girilmelidir.
- Muhasebe IV Beyannameler-Vergi Beyannameleri-Gelir Beyannamesi/Eki- Gelir Ver. Beyannamesi Eki Tablo-2 Ticari Kazançlara İlişkin Bildirimde "Teş.Veya Or.Ünvanı" na "Ortaklara Ait Bilgilere yazılan aynı "Soyadı-Ünvanı" yazılmalıdır.

• Bdp programı yapılan değişiklikle, "Kar/Zarar" değerlerini Ticari Kazanç, Serbest Meslek Kazancı, Zirai Kazanç, Basit Usul Kazancı, Ücretlere İlişkin Bildirim vb. tablolarına yazıldığı zaman çekmektedir, programımızda da Kar/Zarar değerleri bu tablolara girilmelidir.

Örn; Gelir vergisi beyannamesi ekindeki Tablo-2 Ticari Kazançlara İlişkin Bildirim'de **Faaliyet Konusu, Pay Oranı, Kar/Zarar** bilgileri girilmelidir.

- XML hazırlama işlemi Beyannameler-Vergi Beyannameleri-Gelir Beyannamesi/Eki-Gelir Ver./ Eki E- Beyanname bölümünde "F5-Xml Hazırlanması" Versiyon: GELIR\_9 olarak yapılmalıdır.
- İşletme defteri modülünde işletme hesap özeti kayıt edilir. Gelir Vergi Beyannamesi Eki'ndeki Tablo-5 sayfasında "F7-Değer Oluştur" ile kayıtlı işletme hesap özeti ilgili sahalara otomatik getirilir.
- Maliye'nin BDP programında Eta'dan oluşturulan xml çağırılıp, Ekler bölümünde Ayrıntılı Bilanço ve Gelir tablosunda "Teşebbüs veya Ortaklığın Ünvanı" seçilmelidir. (Alttaki ekrana bakınız.)
- Programımızdan oluşturulan xml Bdp programından kayıt edilip, Bdp programından paketlenmelidir.

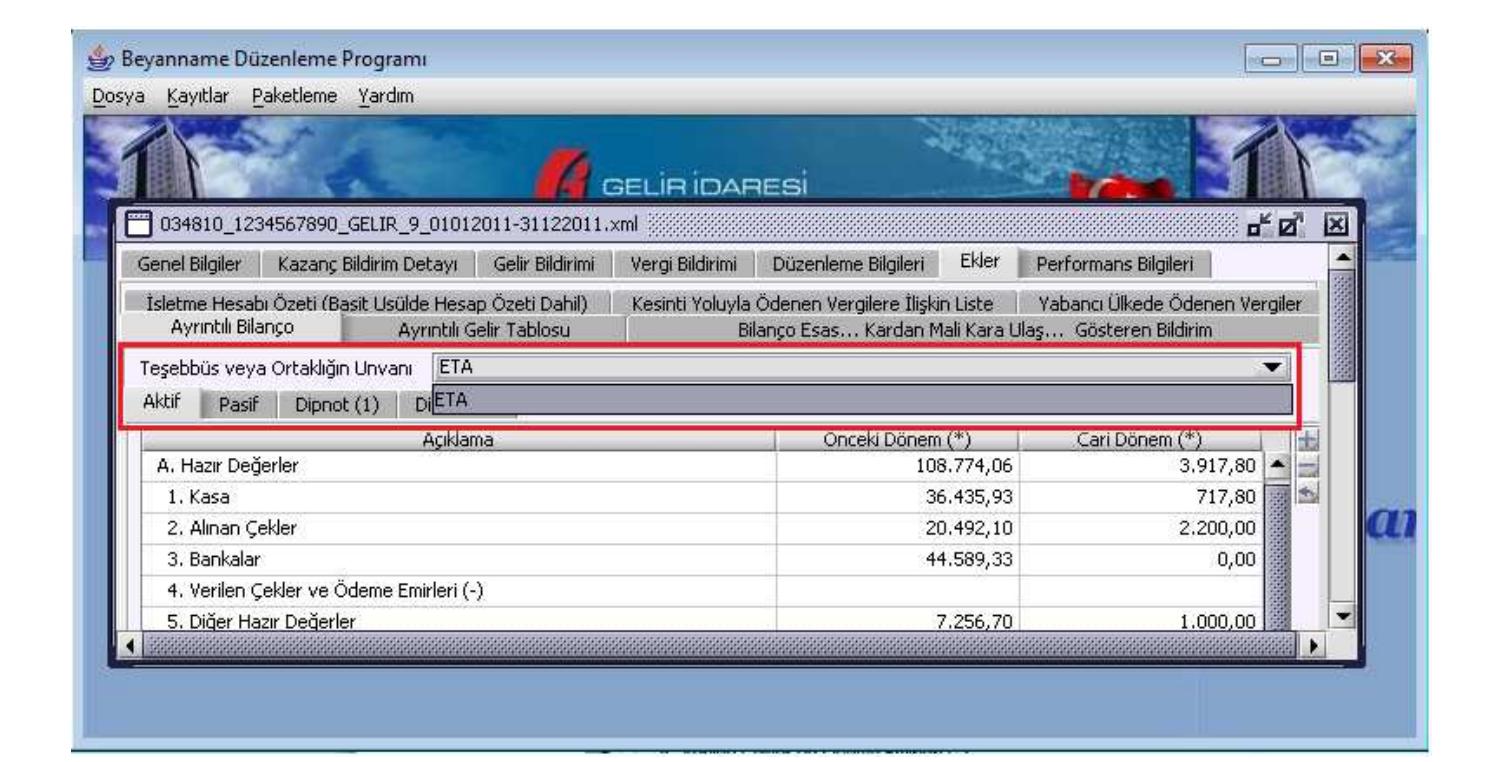

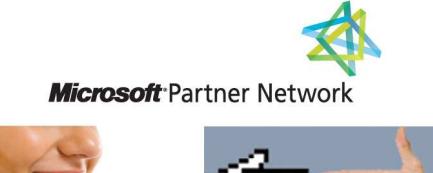

1 ETA